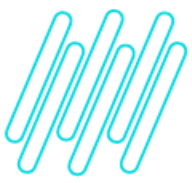

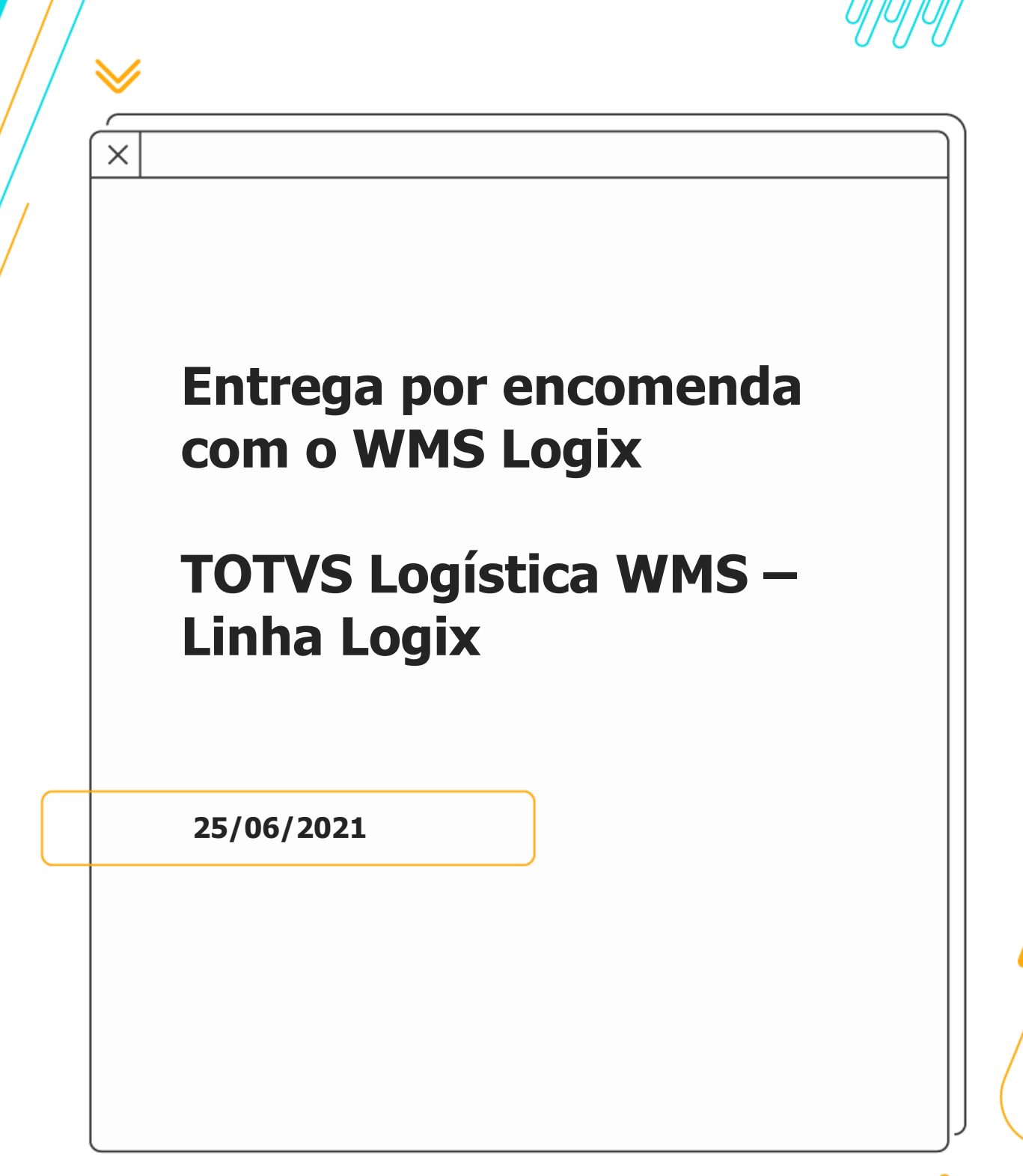

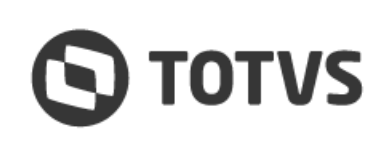

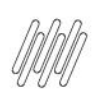

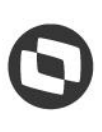

# **Sumário**

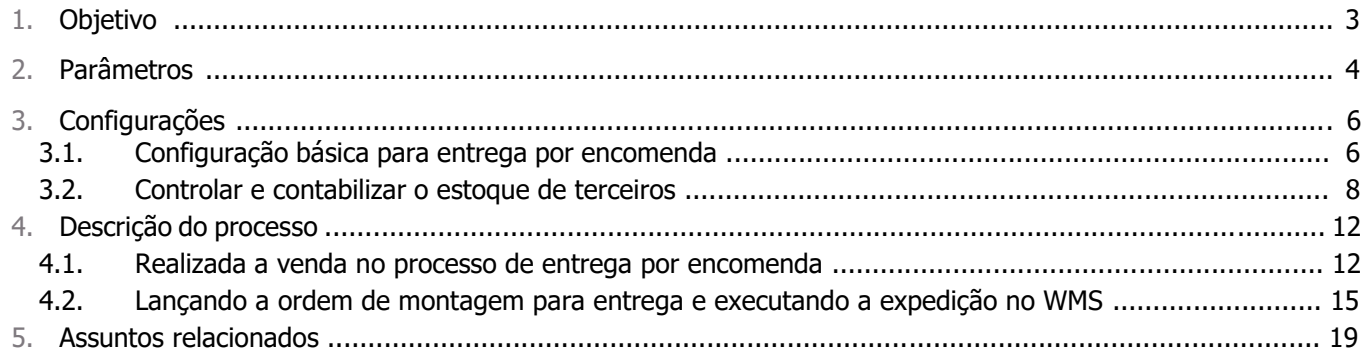

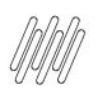

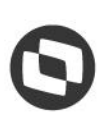

# **1. Objetivo**

Demonstrar o processo de **venda com entrega por encomenda**, quando utilizado em ambiente com o TOTVS Logística WMS (Linha Logix).

O processo de venda com entrega por encomenda possui dois procedimentos distintos, controlados pelo parâmetro **Utilizar controle de liberação de terceiros para simples remessa?**

Atualmente, o processo de venda com entrega por encomenda com WMS funciona somente se o parâmetro estiver configurado como **"N" (não controla liberação de terceiros),** por isso este documento será focado apenas nesta opção.

Caso seja necessário separar um estoque específico, após a venda, que será utilizado na remessa de entrega por encomenda, é possível utilizar a rotina de Documento de Saída para Expedição pelo parâmetro **Controla Documento de Saída Expedição para entrega por encomenda?**

Na sequência, serão explicados os parâmetros, configurações e os fluxos com e sem controle de documento de saída de expedição para entrega por encomenda.

 $\circ$ 

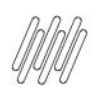

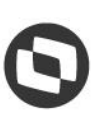

### **2. Parâmetros**

Estes parâmetros estão disponíveis na rotina **LOG00086 (Manutenção de Parâmetros):**

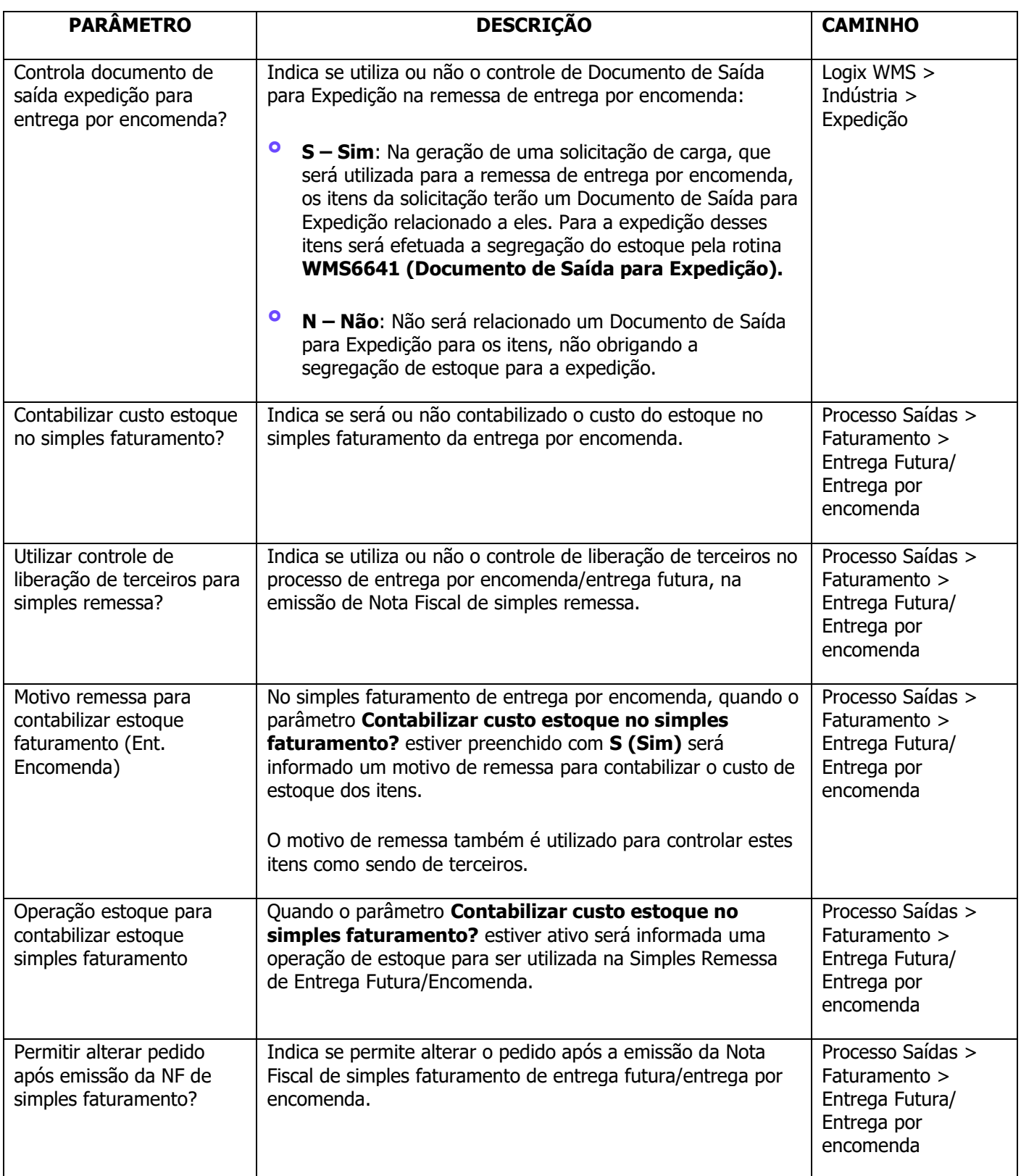

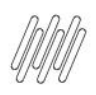

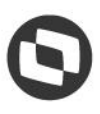

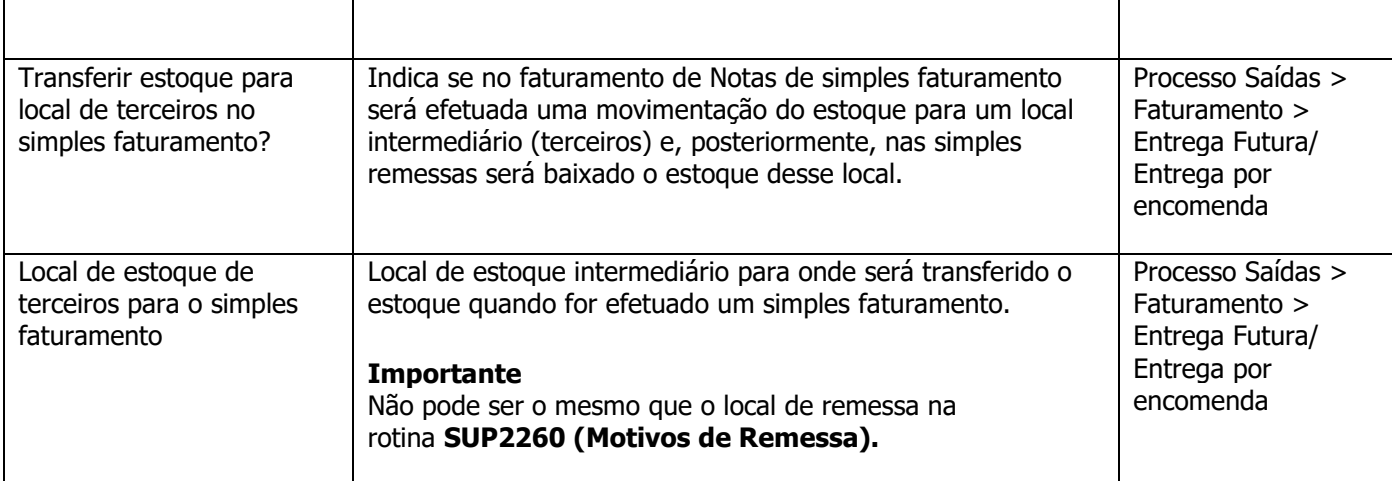

Este documento é propriedade da TOTVS. Todos os direitos reservados. ©

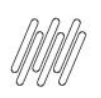

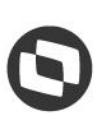

# **3. Configurações**

#### **3.1. Configuração básica para entrega por encomenda**

- **°** Parametrizada uma **natureza de operação** pela rotina **VDP10059 (Item Retorno/Remessa),** a qual será utilizada na venda de entrega por encomenda.
- **°** Essa natureza não deve realizar baixa no Pedido, ou seja, não deve baixar o saldo restante dos itens após o faturamento.
- **°** Ela também deve possuir controle igual a **8 – Entrega futura/por encomenda** e não deve ter operação de estoque informada.

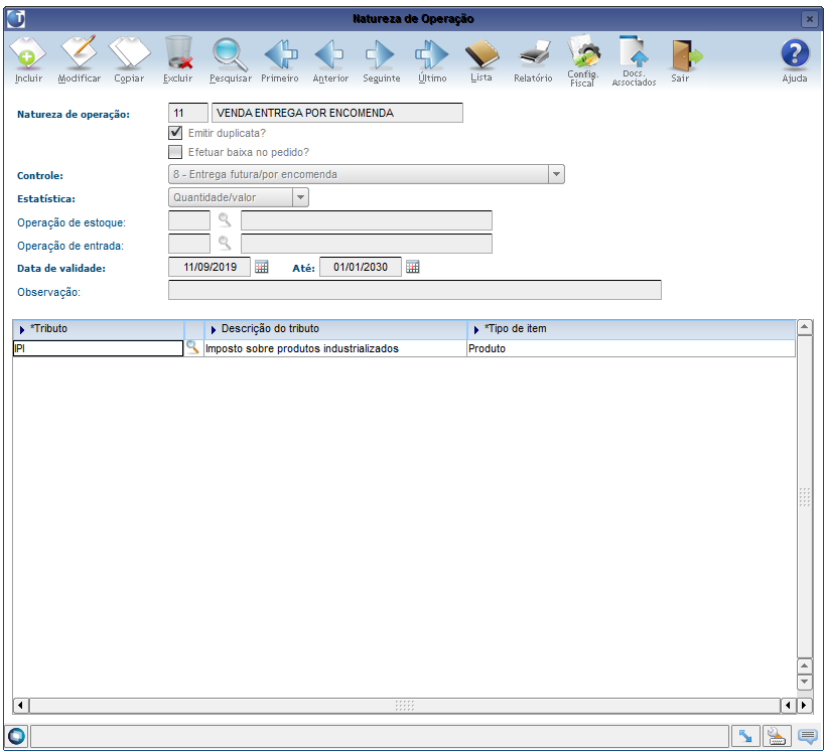

#### **IMPORTANTE**

O campo **Emitir duplicata?** está marcado por se tratar de uma venda que irá gerar duplicatas para o pagamento do cliente.

- **°** Caso a empresa esteja parametrizada para controlar e contabilizar estoque de terceiros deverá ser utilizada a operação de estoque configurada no parâmetro **Operação estoque para contabilizar estoque simples faturamento,** no **LOG00086 (Manutenção de Parâmetros).**
- **°** Parametrize uma **natureza de operação** que será utilizada para a remessa dos itens, sendo que a mesma deve realizar a baixa no Pedido, possuir controle **9 – Simples remessa** e uma **operação de estoque de saída.**

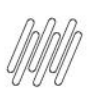

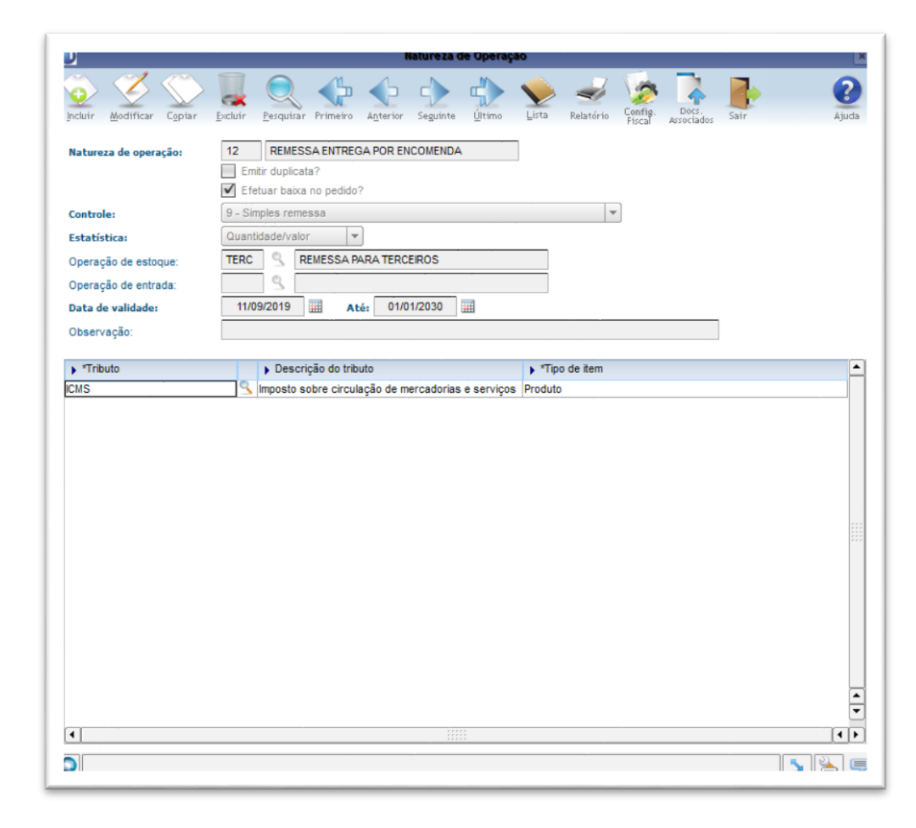

#### **IMPORTANTE**

Tanto a **natureza de venda**, quanto a de **remessa** devem possuir uma configuração fiscal válida para elas, senão ocorrerão inconsistências durante o faturamento.

**°** Parametrize as **naturezas de venda e remessa** na rotina **VDP10077 (Natureza da Operação da Entrega Futura/Remessa).**

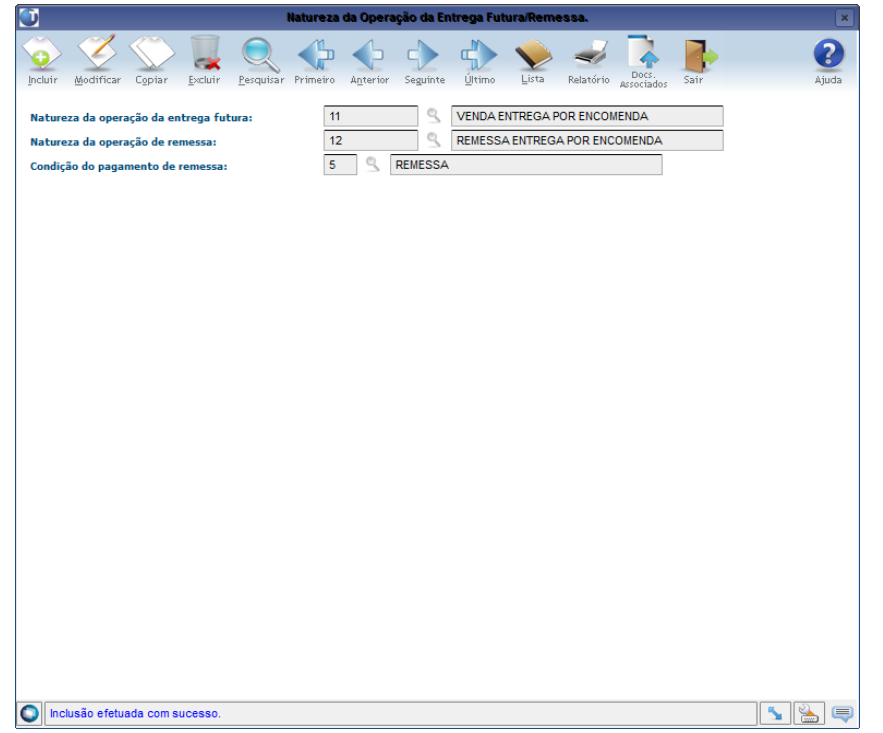

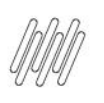

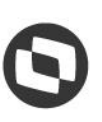

#### **3.2. Controlar e contabilizar o estoque de terceiros**

Para que a quantidade de **estoque de terceiros** seja exibida corretamente na consulta de estoque, é necessário realizar a parametrização de contabilização de custo do estoque seguindo o procedimento abaixo:

**°** Preencha o parâmetro **Contabilizar custo estoque no simples faturamento por encomenda?,**  na rotina **LOG00086 (Manutenção de Parâmetros),** com **S (Sim).**

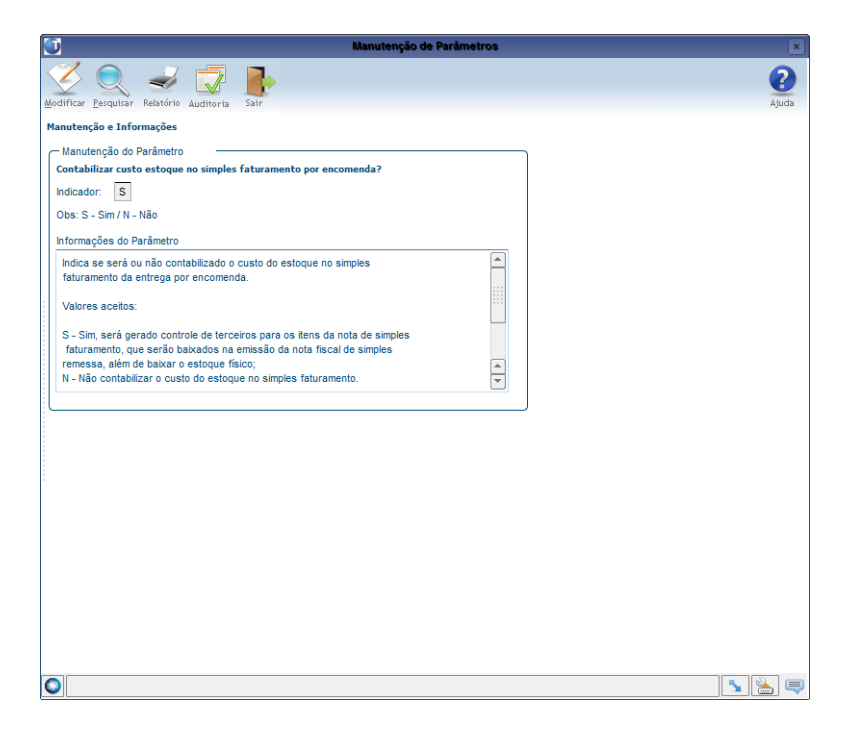

**°** No parâmetro **Operação estoque para contabilizar estoque simples faturamento,** <sup>n</sup>a rotina **LOG00086 (Manutenção de Parâmetros)**, informe uma **operação de estoque** específica para remessa de entrega/encomenda, que será informada na natureza de operação de remessa (controle 9).

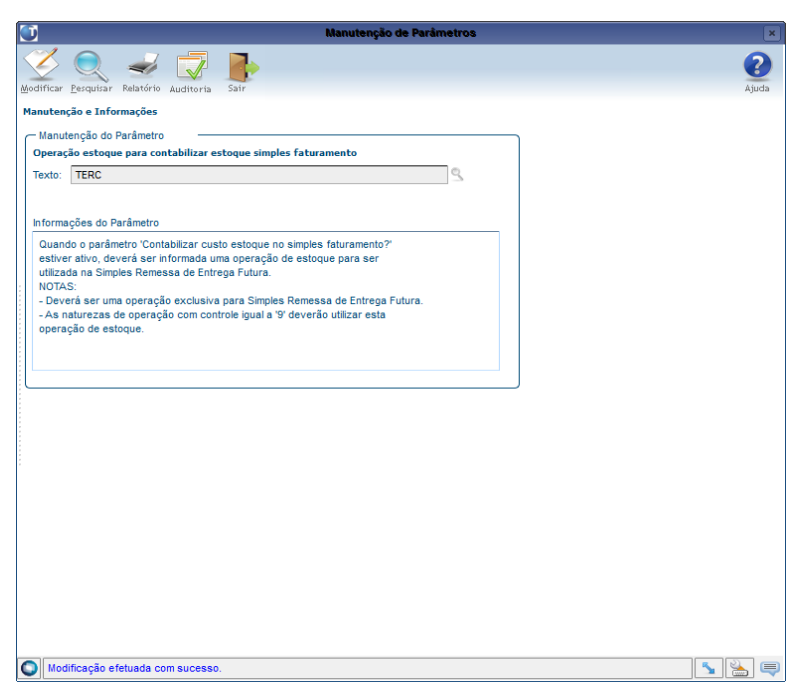

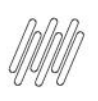

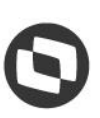

**°** Cadastre uma operação de estoque de remessa para terceiros na rotina **SUP0660 (Tipos Movimentos Estoque).**

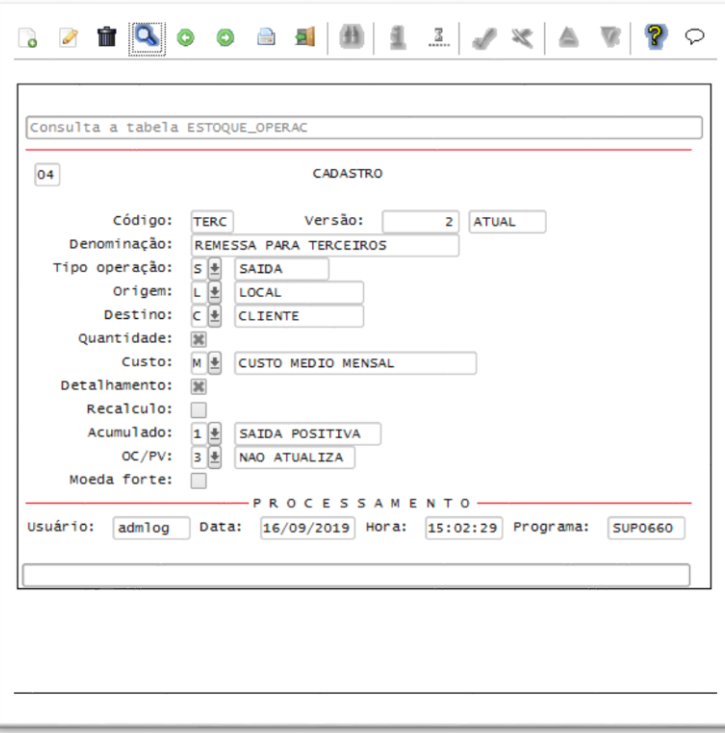

**°** No parâmetro **Motivo remessa para contabilizar estoque faturamento (Ent. Encomenda),** na rotina **LOG00086 (Manutenção de Parâmetros)**, informe o motivo da remessa.

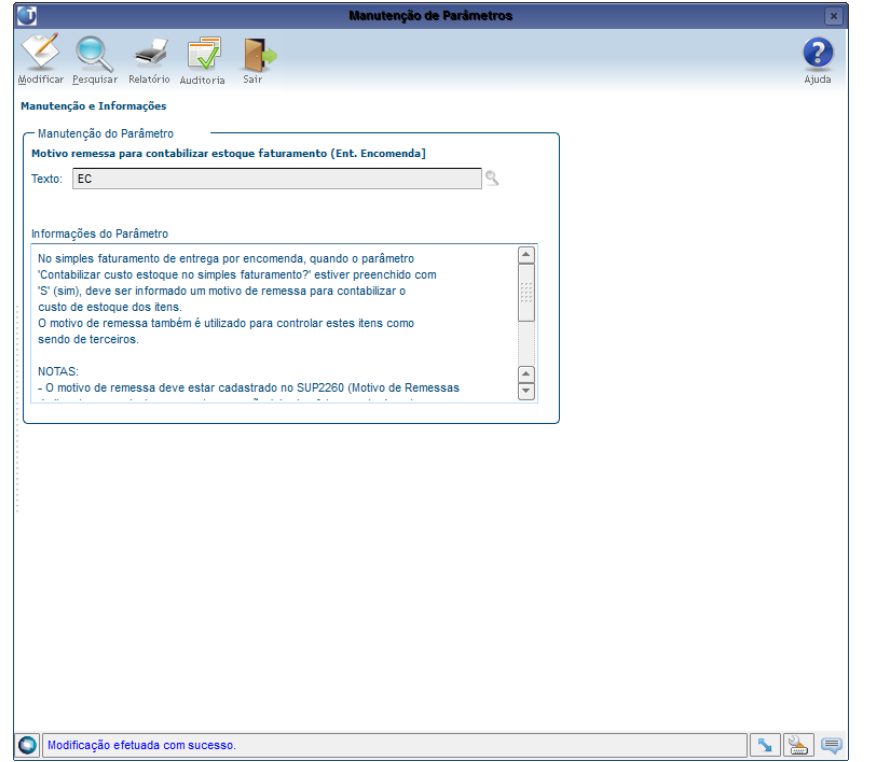

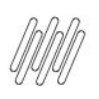

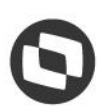

- **°** <sup>O</sup>**motivo de remessa** deve ser parametrizado na rotina **SUP0660 (Tipos Movimentos Estoque).**
- **°** O campo **Contabiliza?** deve estar marcado e deve haver um **local de remessa**, mesmo que o estoque não seja movimentado fisicamente.

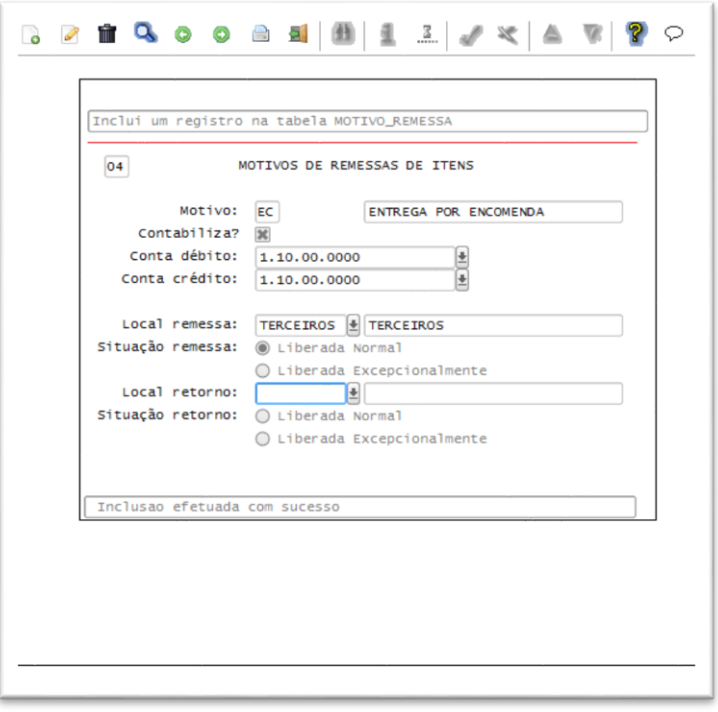

**°** Informe o grupo fiscal no parâmetro **Grupo fiscal nat. operação utilizada para faturamento ent. encomenda,** na rotina **LOG00086 (Manutenção de Parâmetros).**

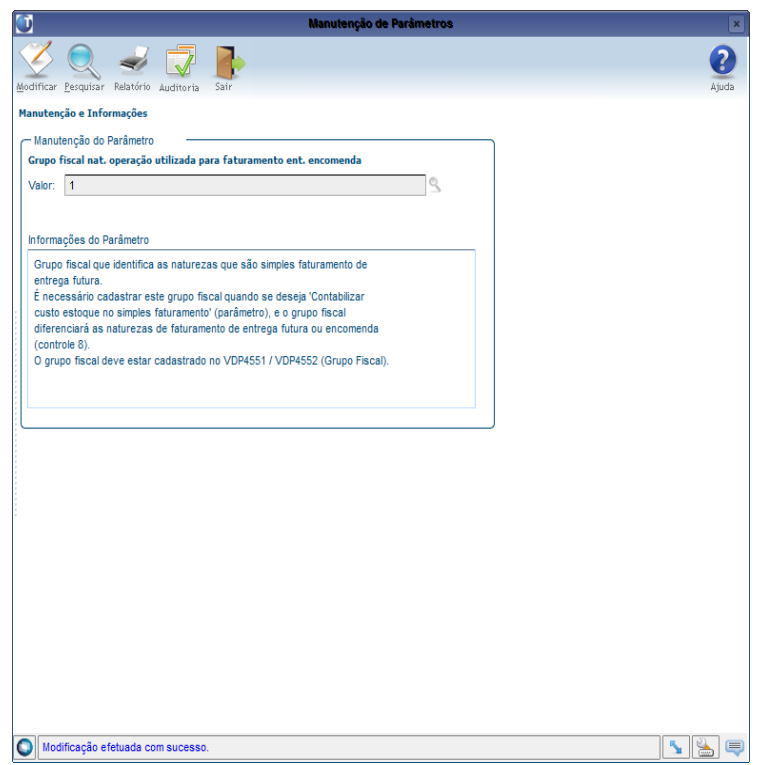

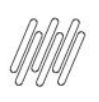

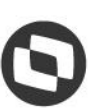

**° Grupo fiscal de natureza de operação** parametrizado na rotina **VDP10005 (Grupo Fiscal)**, no qual foi informada a natureza de operação utilizada na venda de entrega futura/encomenda (controle 8).

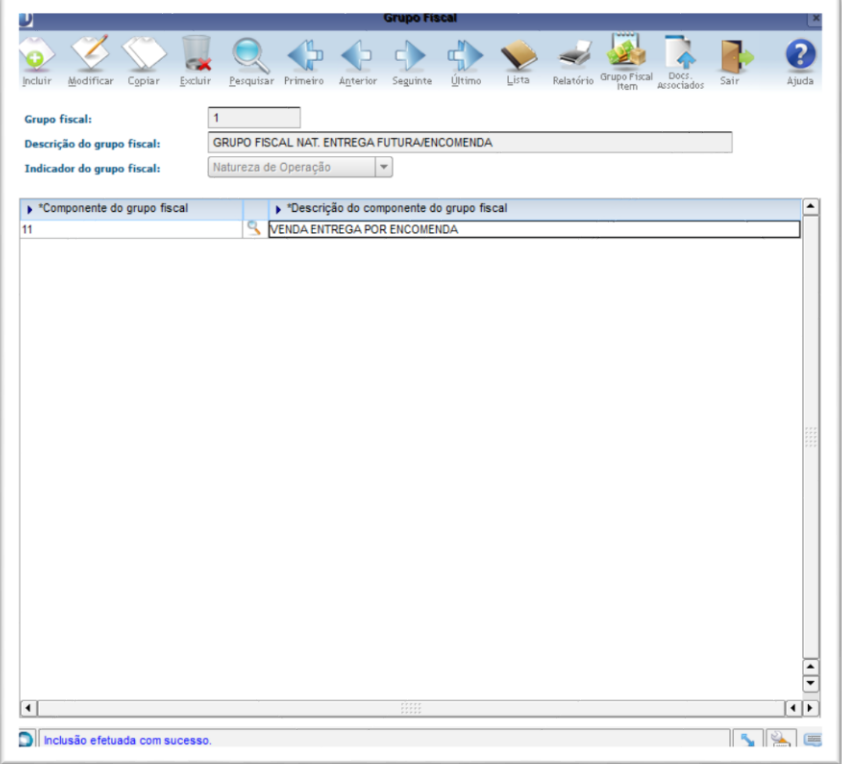

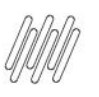

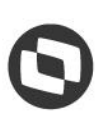

# **4. Descrição do processo**

#### **4.1. Realizada a venda no processo de entrega por encomenda**

**°** Efetuada a inclusão de um Pedido pela rotina **VDP20000 (Inclusão de Pedido de Venda)**, informando a natureza de **venda** para entrega por encomenda.

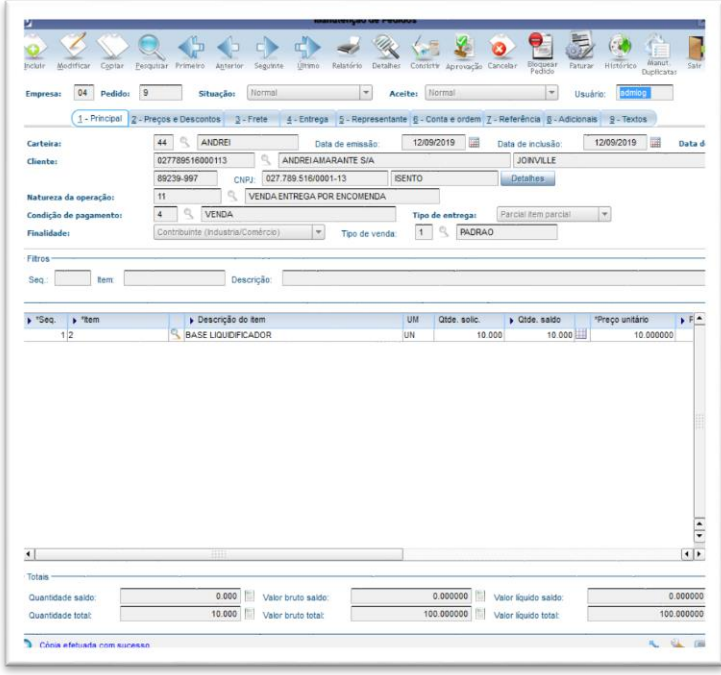

- **°** Também foi gerada uma **Ordem de Montagem (OM)** para o Pedido pelo **VDP8020 (Pedido x Item x Quantidade)**, informando a quantidade que será vendida.
- **°** Neste momento não será gerada a Solicitação de Carga após a geração da OM, pois a natureza do Pedido é a de **venda**, portanto, serão apenas realizadas as reservas para o item.

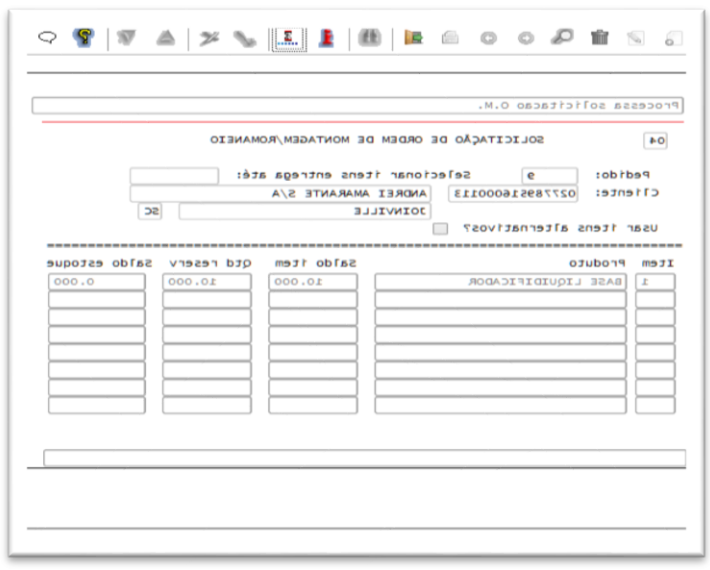

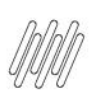

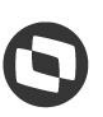

**°** Efetuada a inclusão da **solicitação de faturamento** na rotina **VDP0742 (Solicitação de Faturamento)**, para a Ordem de Montagem gerada, sendo então realizado o faturamento da mesma.

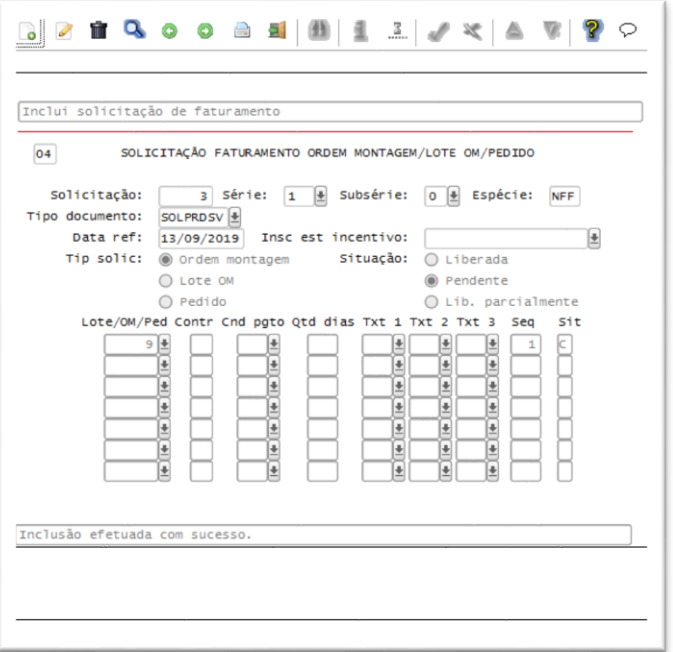

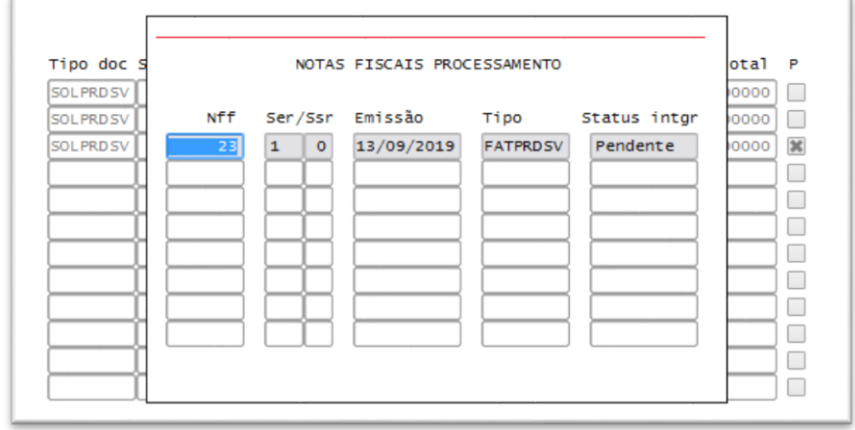

**°** Após o faturamento, a quantidade de **itens de terceiros** é atualizada na rotina **SUP0170 (Situação Estoques)** com a quantidade do Pedido, pois a empresa está parametrizada para realizar o controle de terceiros.

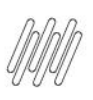

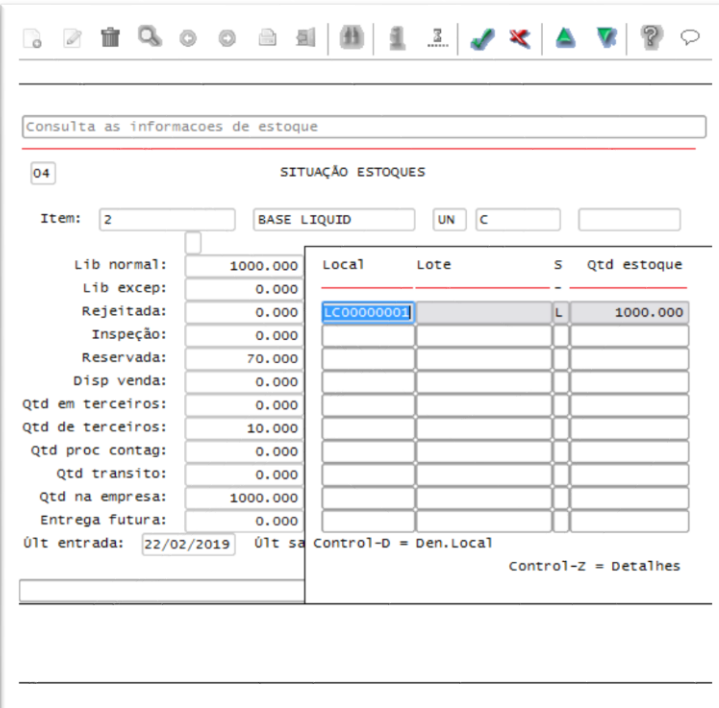

**°** Ao consultar o Pedido é possível verificar que o **saldo** ainda não foi consumido, bem como, que a **natureza de operação** foi alterada para a natureza de **remessa** cadastrada na rotina **VDP10077 (Natureza da Operação da Entrega Futura/Remessa).**

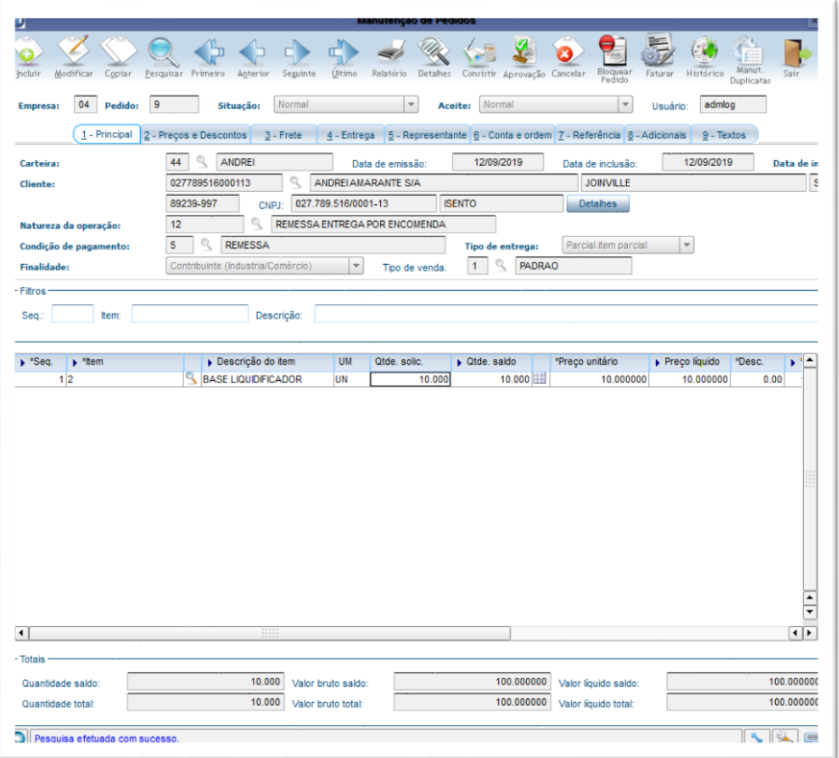

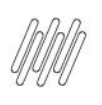

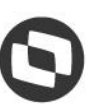

- **°** Quando o parâmetro **Controla Documento de Saída Expedição para entrega por encomenda?**, na rotina **LOG00086 (Manutenção de Parâmetros)**, estiver preenchido com **S (Sim)**, será realizada a **segregação manual do estoque** pela rotina **WMS6641 (Documento de Saída Para Expedição)**, utilizando o **número do pedido** como **documento de saída.**
- **°** Para isso, consulte as identificações disponíveis e informe o número do documento de saída na identificação que será utilizada para atender a remessa. Em seguida, clique em **Processar.**

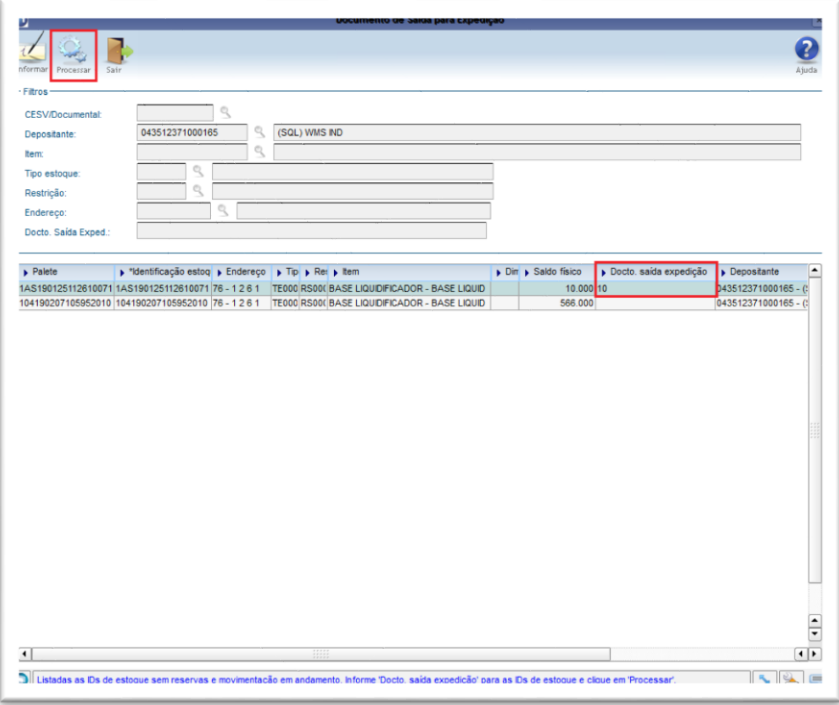

#### **IMPORTANTE**

As identificações devem apresentar a quantidade exata para atender a Solicitação de Carga, pois não será utilizada a quantidade parcial de uma identificação, nem será efetuada a sua divisão neste momento.

#### **4.2. Lançando a ordem de montagem para entrega e executando a expedição no WMS**

**°** Foi gerada uma nova **Ordem de Montagem (OM)** para o Pedido pela rotina **VDP8020 (Pedido x Item x Quantidade).**

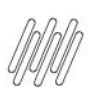

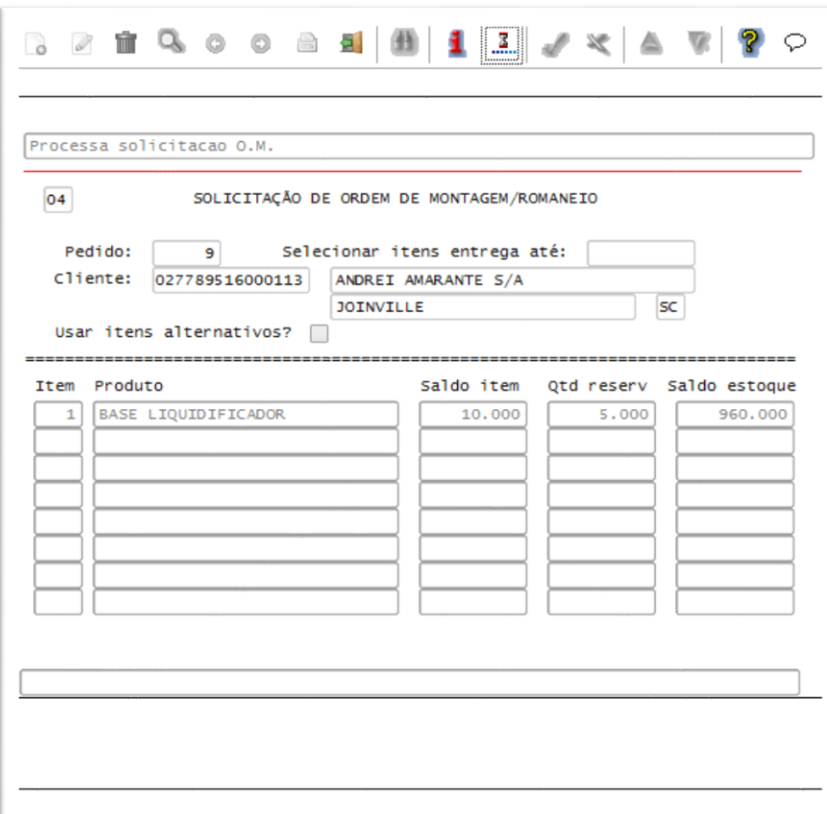

- **°** Após a geração da Ordem de Montagem (OM), a **solicitação de carga** é gerada na rotina **WMS6325 (Digitação de Solicitações de Carga)**, por se tratar do processo de remessa.
- **°** Caso seja utilizado o **Controle de Documento de Saída para Expedição na Entrega por Encomenda**, os itens da solicitação de carga terão o **número do pedido** preenchido no campo **Docto. saída exped**.

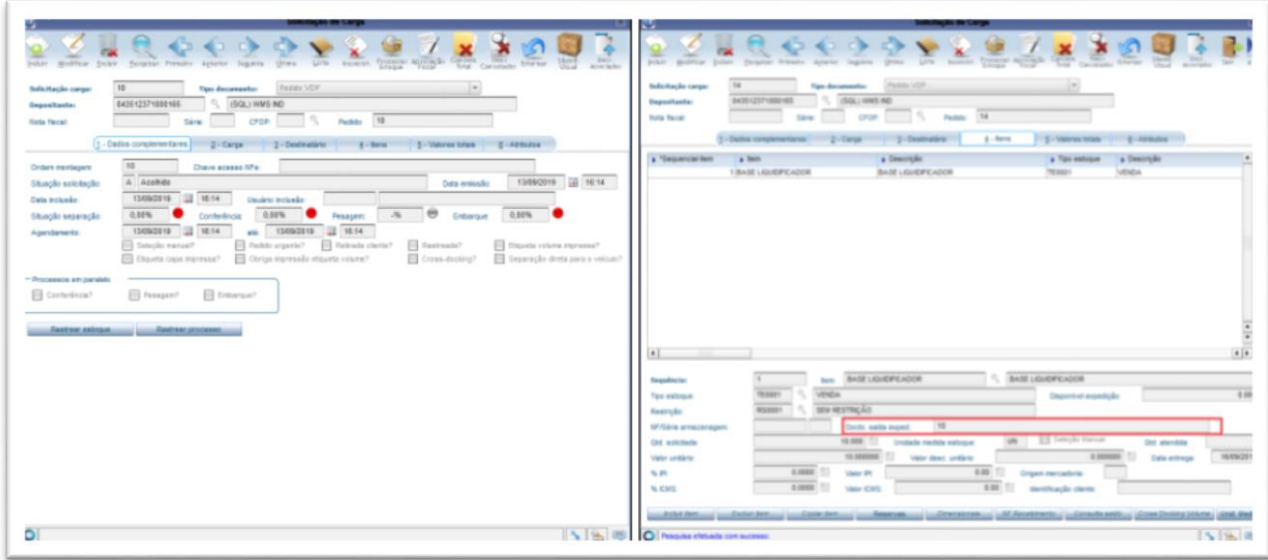

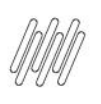

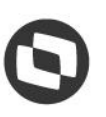

**°** Efetuada a geração do **plano e onda de separação** pela rotina **WMS60001 (Preparação da Separação)**, para que seja gerada uma **solicitação de faturamento** para a OM na rotina **VDP0742 (Solicitação de Faturamento).**

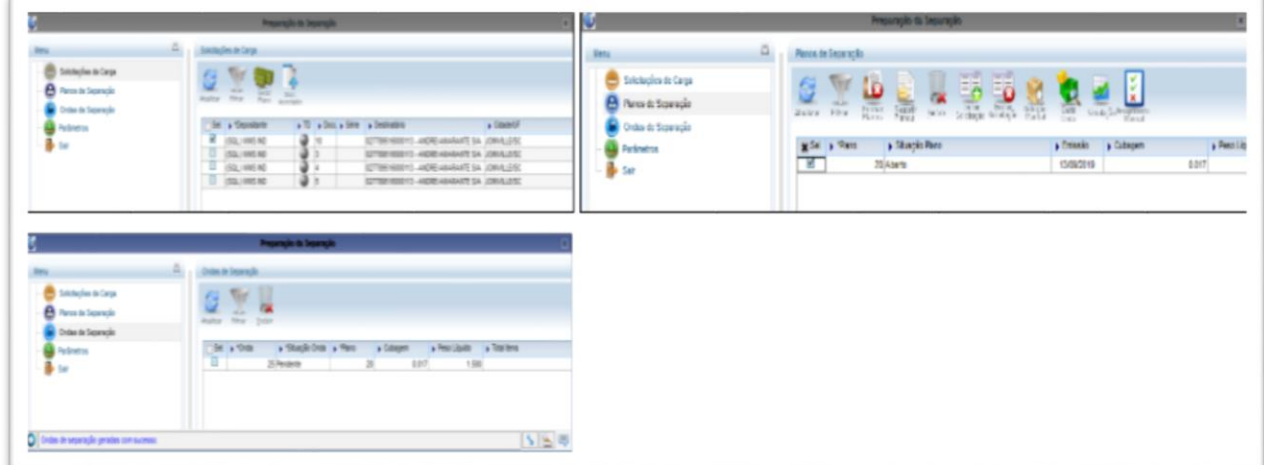

#### **IMPORTANTE**

Utilize o parâmetro **Momento de geração da solicitação de faturamento,** na rotina **LOG00086 (Manutenção de Parâmetros),** para selecionar o momento da geração da solicitação de faturamento.

**°** <sup>A</sup> **solicitação de faturamento** gerada foi faturada na rotina **VDP0742 (Solicitação de Faturamento).**

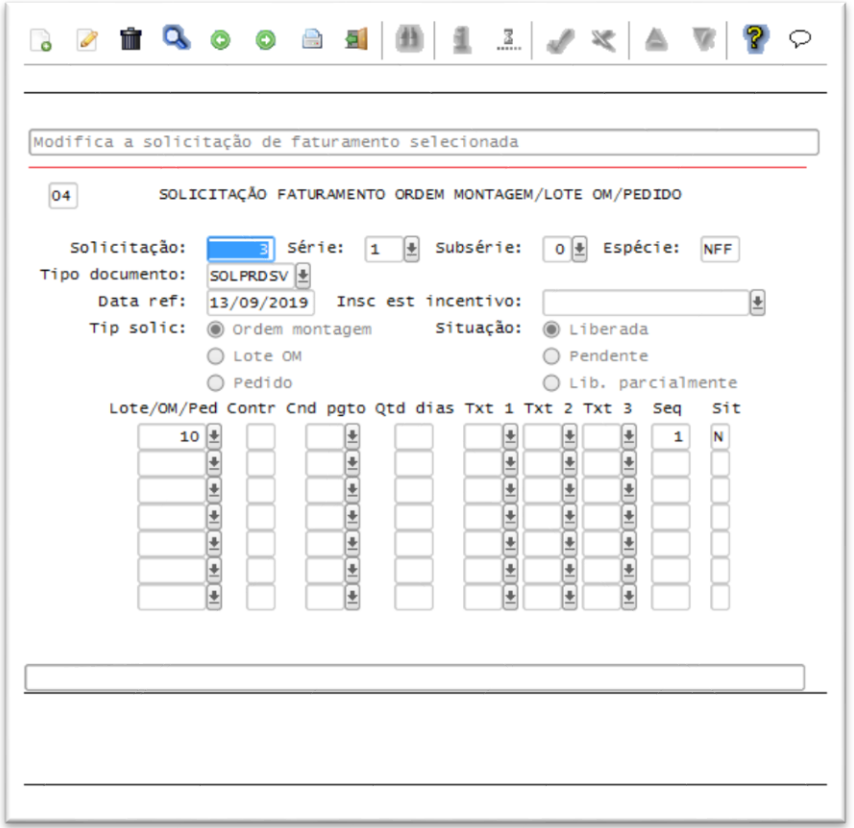

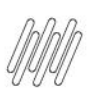

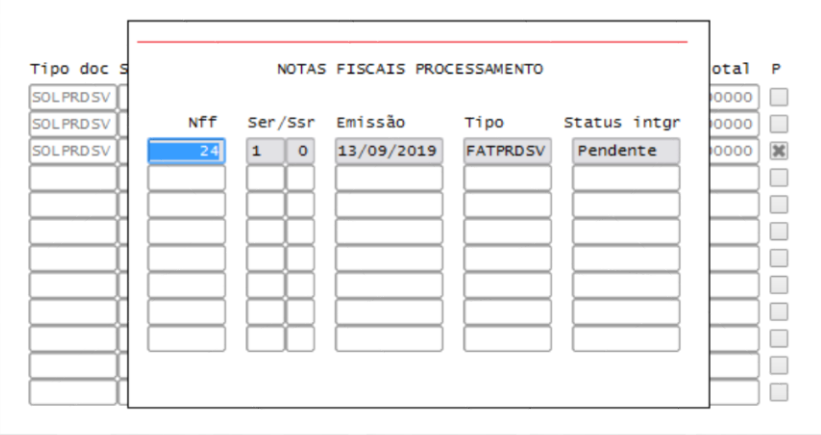

- **°** Após o faturamento é possível verificar que a **quantidade reservada** foi acrescida em 5 (cinco), e que a **quantidade de terceiros** não foi baixada.
- **°** A baixa de estoque ocorrerá somente após a **finalização da expedição no WMS (liberação do veículo).**

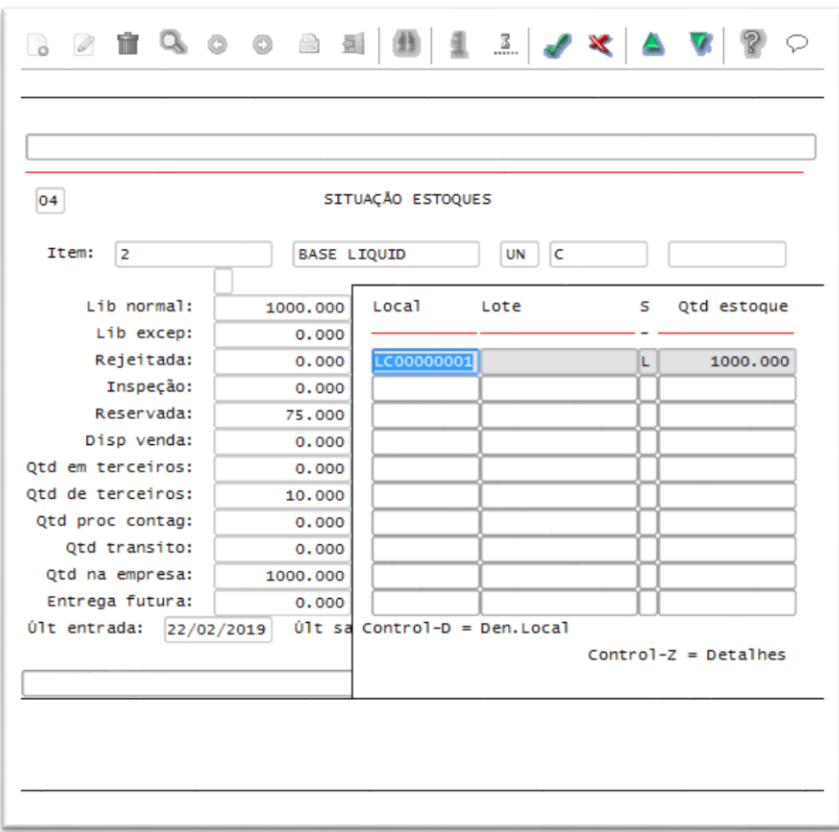

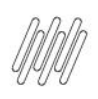

### **5. Assuntos Relacionados**

#### **Documentos de Referência**

- **°** [Situação Estoques -](https://tdn.totvs.com/pages/viewpage.action?pageId=275286240) SUP0170
- **°** [Tipos Movimentos Estoque -](https://tdn.totvs.com/display/LLOG/Tipos+Movimentos+Estoque+-+SUP0660) SUP0660
- **°** [Motivo Remessa -](https://tdn.totvs.com/display/LLOG/Motivo+Remessa+-+SUP2260) SUP2260
- **°** [Solicitação Faturamento -](https://tdn.totvs.com/pages/viewpage.action?pageId=280736897) VDP0742
- **°** [Pedido x Item x Quantidade -](https://tdn.totvs.com/display/LLOG/Pedido+x+Item+x+Quantidade+-++VDP8020) VDP8020
- **°** [Digitação de Solicitações de Carga -](https://tdn.totvs.com/pages/viewpage.action?pageId=576991856) WMS6325
- **°** [Documento de Saída Para Expedição -](https://tdn.totvs.com/pages/viewpage.action?pageId=577917512) WMS6641
- **°** [Preparação da Separação -](https://tdn.totvs.com/pages/viewpage.action?pageId=576984661) WMS60001